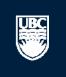

# How to Submit a Biosafety Post-Approval Activity (PAA) – Annual Renewal

Open notifications

## Help

Page for Prinz Apple

Board

♣ Conflict of Interest

A Providence Health Care Research Ethics Board

& UBC Behavioural Research Ethics Board ₩ UBC Okanagan Behavioural Research Ethics Board

Committee

#### PI and Staff **Page for Prinz Apple** My Roles PI & Staff Welcome to your personal RISe Home Page. Create: Show/Hide Help Human Ethics For help getting started, click on the links below to find answers to some frequently asked questions. To view your studies or declarations select the applicable Animal Care tab below (Animal Care, Human Ethics, Conflict of Interest). To create a new application, click the appropriate button (Animal Care, Human Ethics or Conflict of Interest) from under the "I would like to create an application for...." heading on the Biosafety left side of the screen. Send Feedback How do I create an amendment? (select Animal Care, Human Ethics) How do I create a renewal? (select Animal Care, Human Ethics) What do the different application states mean? (select Animal Care, Human Ethics) Committees How do I complete changes or provisos that have been requested? (select here) Click on the Biosafety tab to view ▲ Name How do I update my personal profile? (select here) For more FAQs on Animal Care, Human ethics or Conflict of Interest select the applicable tab below. all your Biosafety applications. & Animal Care Committee Welcome to your personal RISe Home Page. № BC Cancer Agency To view your ethics studies or declarations select the applicable grey tab below (Anima/Care, Human Ethics, Conflict of Interest). Research Ethics Board Click here for FAQs. ♣ Biosafety Committee & Children's and Women's Research Ethics Board & Clinical Research Ethics

Human Ethics

Inactive This folder contains all of your Biosafety projects that are approved or pending review. Click on the name of the project to view the details or the Post Approval Activities (amendments or renewals) on that project.

Reports/Tutorials

Biosafety

Animal Care

## **Biosafety Applications**

Conflict of Interest

My Inbox

| Filter by ② ID   Go Clear Advanced |          |                                                       |              |                   |                     |                 |
|------------------------------------|----------|-------------------------------------------------------|--------------|-------------------|---------------------|-----------------|
|                                    | ID       | Name                                                  | Owner        | State             | ▼ Last State Change | Expiration Date |
| 登                                  | B16-0007 | test                                                  | Apple, Prinz | Department Review | 09/05/2016 15:49    |                 |
| 登                                  | B16-0006 | test                                                  | Apple, Prinz | Pre Submission    | 17/03/2016 14:02    |                 |
| 盘                                  | B16-0005 | Teaching Biosafety Protocol                           | Apple, Prinz | Approved          | 19/01/2016 13:52    |                 |
| 登                                  | B16-0004 | Biosafetry Overarching Category Environmental Hazards | Apple, Prinz | Approved          | 13/01/2016 16:15    | 30/01/2017      |
| 登                                  | B16-0003 | Biosafety RG3 Application                             | Apple, Prinz | Approved          | 13/01/2016 14:33    | 27/02/2017      |
| 盘                                  | B16-0002 | Biosafety RG2 Application                             | Apple, Prinz | Approved          | 13/01/2016 13:25    | 26/02/2017      |
| ₩.                                 | B16-0001 | Biosafety RG1 Application                             | Apple, Prinz | Approved          | 13/01/2016 13:04    | 30/01/2017      |
| 盘                                  | B15-0005 | trh                                                   | Apple, Prinz | Department Review | 26/10/2015 15:02    |                 |
| ₩.                                 | B15-0003 | Test for Radio Isotope                                | Apple, Prinz | Department Review | 30/06/2015 10:50    |                 |
| 盘                                  | B15-0002 | Copy of ;pl;;'l;l                                     | Apple, Prinz | Pre Submission    | 20/05/2015 15:55    |                 |
| 37 i                               | tems     | <b>∢</b> page                                         | e 1 of 4 ▶   |                   |                     | 10 / page       |

## Help

Page for Prinz Apple

## PI and Staff My Roles PI & Staff Create: Human Ethics Animal Care Biosafety

#### Committees

Send Feedback

- ▲ Name
- & Animal Care Committee
- ♣ BC Cancer Agency Research Ethics Board
- & Biosafety Committee
- & Children's and Women's Research Ethics Board
- Clinical Research Ethics Board
- & Conflict of Interest Committee
- A Providence Health Care Research Ethics Board
- & UBC Behavioural Research Ethics Board
- № UBC Okanagan Behavioural Research Ethics Board

## Page for Prinz Apple

Open notifications

Welcome to your personal RISe Home Page.

### Show/Hide Help

For help getting started, click on the links below to find answers to some frequently asked questions. To view your studies or declarations select the applicable tab below (Animal Care, Human Ethics, Conflict of Interest).

- To create a new application, click the appropriate button (Animal Care, Human Ethics or Conflict of Interest) from under the "I would like to create an application for...." heading on the left side of the screen.
- How do I create an amendment? (select Animal Care, Human Ethics)
- How do I create a renewal? (select Animal Care, Human Ethics)
- What do the different application states mean? (select Animal Care, Human Ethics)
- How do I complete changes or provisos that have been requested? (select here)
- How do I update my personal profile? (select here)

For more FAQs on Animal Care, Human ethics or Conflict of Interest select the applicable tab below.

#### Welcome to your personal RISe Home Page.

To view your ethics studies or declarations select the applicable grey tab below (Animal Care, Human Ethics, Conflict of Interest). Click here for FAQs.

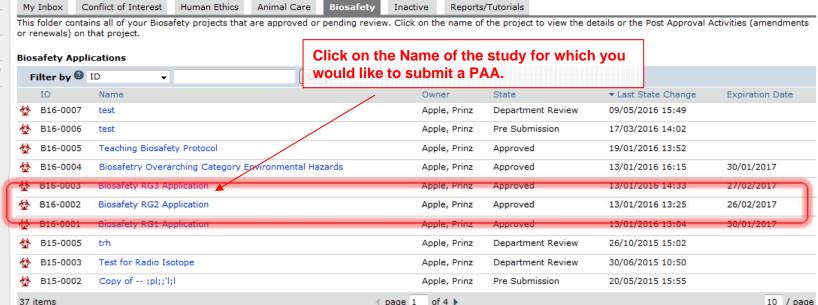

Apple, Prinz

13/01/2016 13:19

See Approval Certificate

PI

Submit Application

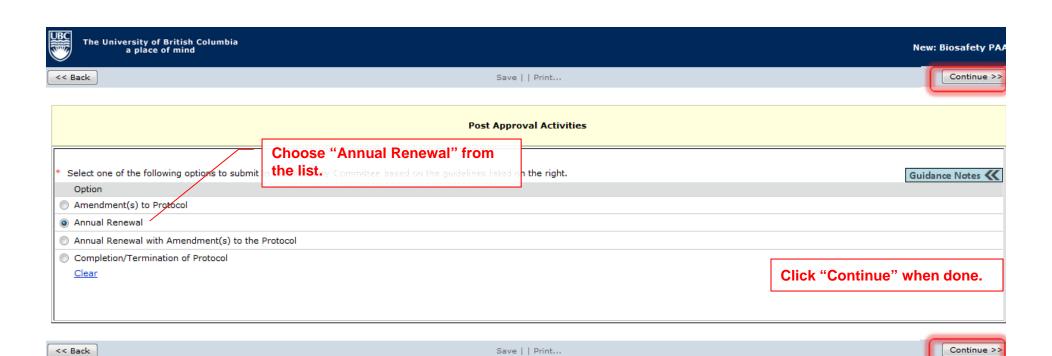

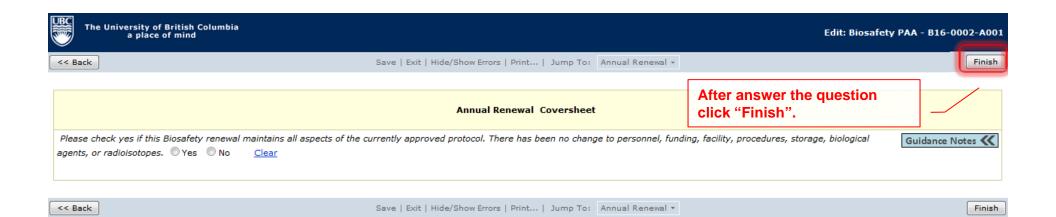

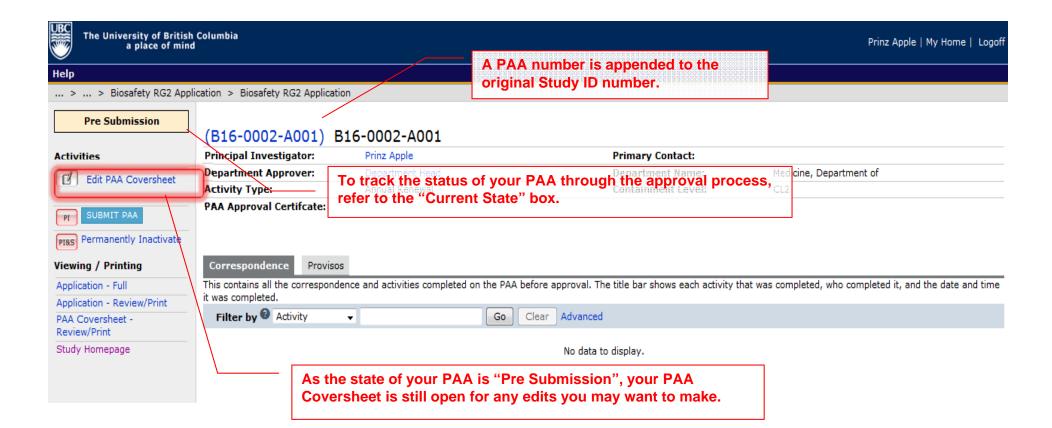

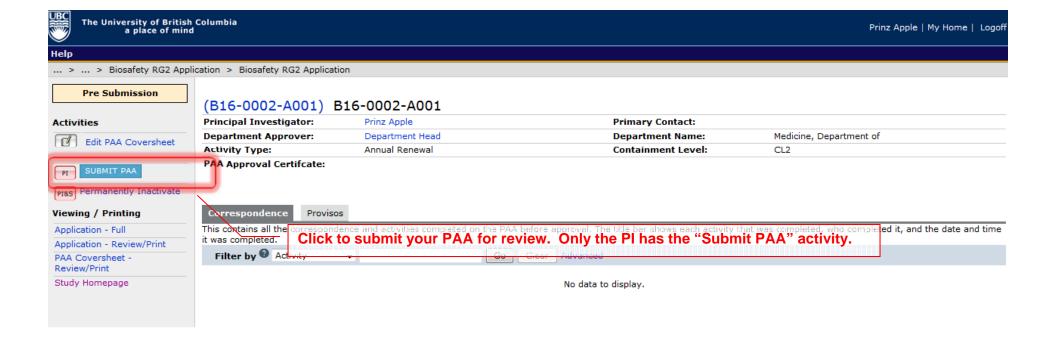

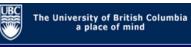

Help

... > ... > Biosafety RG2 Application > Biosafety RG2 Application

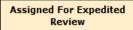

## Activities

PI&S Comments

PI Permanently Inactivate

## Viewing / Printing

Application - Full

Application - Review/Print

PAA Coversheet - Full

PAA Coversheet -Review/Print

Study Homepage

## (B16-0002-A001) B16-0002-A001

 Principal Investigator:
 Prinz Apple
 Primary Contact:

 Department Approver:
 Department Head
 Department Name:
 Medicine, Department of

 Activity Type:
 Annual Renewal
 Containment Level:
 CL2

PAA Approval Certificate:

Your Annual Renewal PAA has been submitted to BIO Staff review.

Correspondence Provisos

This contains all the correspondence and activities completed on the PAA before approval. The title bar shows each activity that was completed, who completed it, and the date and time it was completed.

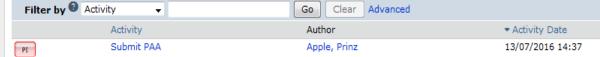